## , tushu007.com

 $<<$ Excel $>$ 

 $<<$ Excel  $>>$ 

- 13 ISBN 9787302099420
- 10 ISBN 7302099421

出版时间:2005-1-1

页数:255

 $\mathcal{L}$ 

PDF

更多资源请访问:http://www.tushu007.com

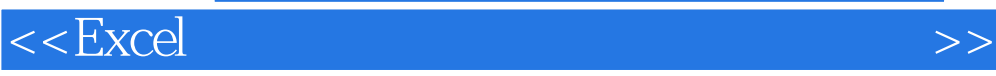

 $\begin{array}{lll} \text{Excel} & \\ & \text{Excel} \end{array}$ 

本书主要介绍Excel在财务会计与管理会计中的应用,主要内容包括财务处理系统、会计报表的编制、

http://www.tupwk.com/downpage/index.asp

 $<<$ Excel $>$ 

, tushu007.com

 $1 \quad 1.1 \quad 1.2 \quad 1.21 \quad 1.22$  $1.23$  1.3 1.4 1 SUMIF 1.42 SUMIF<br>1.4.4 SUMIF 1.4.4 SUMIF  $1.44$  SUMIF  $1.45$   $1.46$  $1.47$  1.4.8  $1.49$   $1.52$   $2.3$   $1.410$  $1.5$   $1.51$   $1.52$  $22$   $21$   $22$   $23$  $231$   $252$   $253$   $253$   $254$   $251$   $252$  $\begin{array}{cccc}\n 251 & 252 & 253 & 3 \\
32 & 3211F & 322^* & \n\end{array}$  $\begin{array}{cccc} 251 & 252 & 253 & 3 & 31 \\ 32 & 3211 \text{F} & 322 \text{F} & \text{F} & 323 \text{F} \\ 324 \text{F} & \text{F} & 325 \text{F} & \text{F} & 326 \text{F} \end{array}$  $324$  " as  $325$  "  $326$ " as  $327"$  " and  $328"$  " and  $329"$  $\frac{324}{27}$ <br>  $\frac{321}{321}$ <br>  $\frac{321}{33}$ <br>  $\frac{331}{34}$ <br>  $\frac{321}{34}$ <br>  $\frac{321}{34}$ <br>  $\frac{321}{332}$ <br>  $\frac{321}{332}$  $\sim$  3.3  $\sim$  3.31  $\sim$  3.32  $VLOOKUP$  3.4  $3.4$  $342$  3.43  $343$  $41$  and  $41$  and  $42$  a.3  $43$  $\begin{array}{cccccc} 4 & 41 & 42 & 43 \\ 44 & 45 & 461 & 462 \\ 453 & 463 & 464 & 461 \\ & & 463 & 464 & 461 \end{array}$  $453$  and  $46$  and  $461$  $462$   $463$   $463$   $464$   $464$   $464$   $464$   $464$   $464$  $465$  4.7 and  $47$  5  $5.1$   $5.1.1$   $5.1.2$   $5.1.3$  $51.4$   $52$   $53$  $54$   $541$   $542$   $543$  $5.44$   $5.5$   $5.51$  $5.5.2$   $5.5.3$   $6$   $6.1$ PV 61.1 PV 6.1.2 PV 6.2 6.2 NPV 63 NPV 6.4 FV  $65$  FV  $\overline{66}$  PMT  $67$  $68$  6.8.1  $681$  6.8.2 利用双变量模拟运算表编制年金现值系数表 6.9 利用IRR函数计算内涵报酬率 6.10 利用单变 量求解货币时间价值第7章 账务预测 7.1 利用CORREL函数显示销售净额与报表项目的相关程度 7.2 Excel 7.4 2004 7.5 SLOPE 7.3 Excel 2004 7.6 售净额 7.4 预测2004年的销售净额 7.5 利用SLOPE函灵敏确定销售净额与报表项目的关系 7.6 利用  $7.7$ 7.8 Excel 8.2 83 81  $82$  example  $83$  $84$  as  $85$  as  $86$   $87$  $88$  8.8  $89$  $810$  8.11

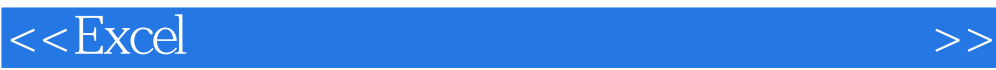

本站所提供下载的PDF图书仅提供预览和简介,请支持正版图书。

更多资源请访问:http://www.tushu007.com